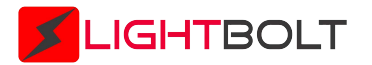

# **VSA-100-TR**

# VSA-100-TR Optical DVI Extender

## **DVI Panel Layout**

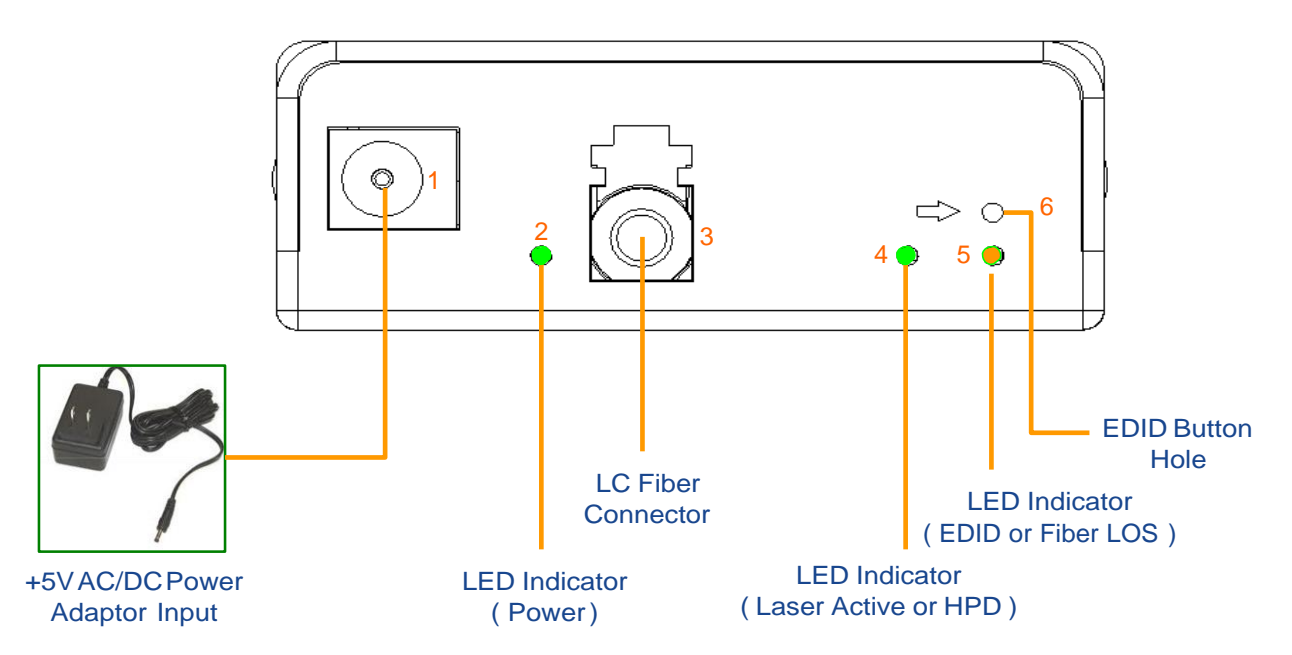

1 : Plug AC/DC Power Adapter into DC-Jack hole.

2 : This Power LED indicator will be on when there is +5V power supply from PIN 14 of DVI connector or from AC/DC power adapter

3 : LC Adapter for the LC fiber connector.

4 : This Data LED indicator shows the status of signal's transmission.

VSA-100-Tx Data LED : When the LED lights up (in green), it means the graphic card s sending the signal to transmitter. The laser of transmitter is in active mode.

VSA-100-Rx Data LED : When the LED lights (in orange), it means the receiver is not detecting the signal from transmitter. Fiber cable may not be connected or transmitter has no power support.

5 : This LED show the status of EDID on VSA-100-Tx (Transmitter) and Loss of Signal on VSA-100-Rx (Receiver).

VSA-100-TR EDID LED : Normally, this LED is on in orange. The EDID LED will be flashing while on the manual EDID-Programming process

VSA-100-TR LOS LED : The Fiber Loss LED will be on in orange when the fiber is not connected to LC adapter or loss of signal.

6 : Insert the small PIN into this EDID button hole switch to manually program the EDID data on screen into EEPROM .

#### **Vitex LLC**

210 Sylvan Ave, Suite 25 Englewood Cliffs, NJ 07632 (201) 296-0145 www.vitextech.com info@vitextech.com

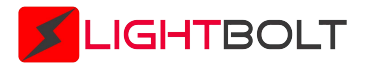

## **System Setup and Installation**

In order to make sure all the operations of VSA-100-TR are correct, please follow the installation procedure as below.

### **Step 1 : AC/DC Power Adapter**

#### **Transmitter :**

There are two options of power input in to the unit. One is from graphic card through PIN14 (+5V ) of DVI connector. The other is from AC/DC power adapter if the power level on graphic card is not sufficient to drive the module well. There are protection circuits built-in to compromise these two power inputs. The power LED will be on after the proper power is applied.

#### **Receiver :**

The VSA-100-TR receiver module needs to use the external AC/DC power adapter.

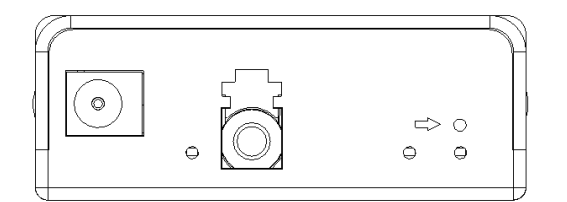

### **Step 2 : LC Fiber**

Plug the Duplex LC fiber into the LC adapter on transmitter and receiver sides of VSA-100-TR. When the fiber is connected properly, the "Fiber Los" LED will be blinking. This optical extender supports single-mode fiber and multi-mode fiber according to the system's requirement.

### **Step 3 : Connect both to PC and Display Device**

Connect VSA-100-Tx to DVI source (Computer). Connect VSA-100-Rx to Display device (Monitor).

### **Step 4 : Data LED Indicator**

If the setup is correct, the Data LED indicator (Laser Active) on transmitter is on in Green and "Fiber Los" LED on receiver panel is blinking.

#### **Vitex LLC**

210 Sylvan Ave, Suite 25 Englewood Cliffs, NJ 07632 (201) 296-0145 www.vitextech.com info@vitextech.com

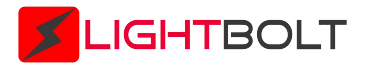

# **Self-EDID Programming Procedure**

The EDID (Extended Display Identification Data) information contains the resolution, timings, pixel mapping data and others supported by the display device. This self- EDID programming feature makes the installation more flexible and compatible for variable display. The default EDID is programmed in the VSA-100-TR in advance. If the default following self-EDID programming procedure is not necessary.

### **Step 1 : Power Supply for the Device**

#### **Transmitter :**

Power on the display and plug the AC/DC power adapter into VSA-100-TR. Make sure the Power LED and EDID LED is on.

### **Step 2 : Start the manual EDID Learning Procedure**

Insert a small PIN into the EDID hole and push the EDID button continuously. Loosen the EDID button when the EDID LED is blinking.

When the EDID LED flashes rapidly, connect the VSA-100-Tx (transmitter) to the display.

When contents of display's EDID are recorded, this LED will stop flashing and lights continuously.

### **Step 3 : Process the system and installation**

Disconnect the AC/DC power adapter and remove the DVI module from display. Perform the "system and installation procedure" as shown in user's manual.

### **Recover the default EDID in factory**

If you want to use the default EDID in factory again, you can recover it by using this procedure.

Insert a small PIN into the EDID hole and push the EDID button continuously. The EDID LED will be blinking.

You need to push the button until the EDID LED is on again and then loosen the button. The contents of display's EDID are recovered when this LED lights up continuously.

> **Vitex LLC** 210 Sylvan Ave, Suite 25 Englewood Cliffs, NJ 07632 (201) 296-0145 www.vitextech.com info@vitextech.com

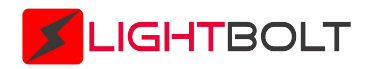

# **Warranty Information**

### (3 year) Warranty

Optical DVI Extension Module is warranted when there is a flaw in the technology and materials, under normal use and service for a period of **three years** from the date you purchased the product from LightBolt. If the product does not operate during the warranty period, LightBolt shall provide the same product or part that can be replaced for a refund, repair the defective product or parts during the warranty period, the service is free of charge.

All products that are replaced will become the property of LightBolt. This product can be used to exchange or recondition.

Replacement or repair of products or parts is guaranteed to add 90 days to the initial warranty period. LightBolt is not responsible for any software, firmware, information, or memory data of customer contained in the product returned for warranty, repair of the product.

WARNING: No modification of this equipment is allowed. Limitation of warranties and exclusions If the product is damaged due to abuse, misuse, neglect, accident, unusual physical or electrical stress, unauthorized changes, alterations, or service other than by LightBolt the warranty provided by LightBolt is limited. Failure may occur when the product is used for purposes other than those consisting of normal or proper use of the product.

WARNING: Do not touch signal input, signal output or other connectors, and the patient simultaneously.

# **Ordering Information**

VSA-100-TR

TX or RX (Transmitter or Receiver)

**Vitex LLC**

210 Sylvan Ave, Suite 25 Englewood Cliffs, NJ 07632 (201) 296-0145 www.vitextech.com info@vitextech.com